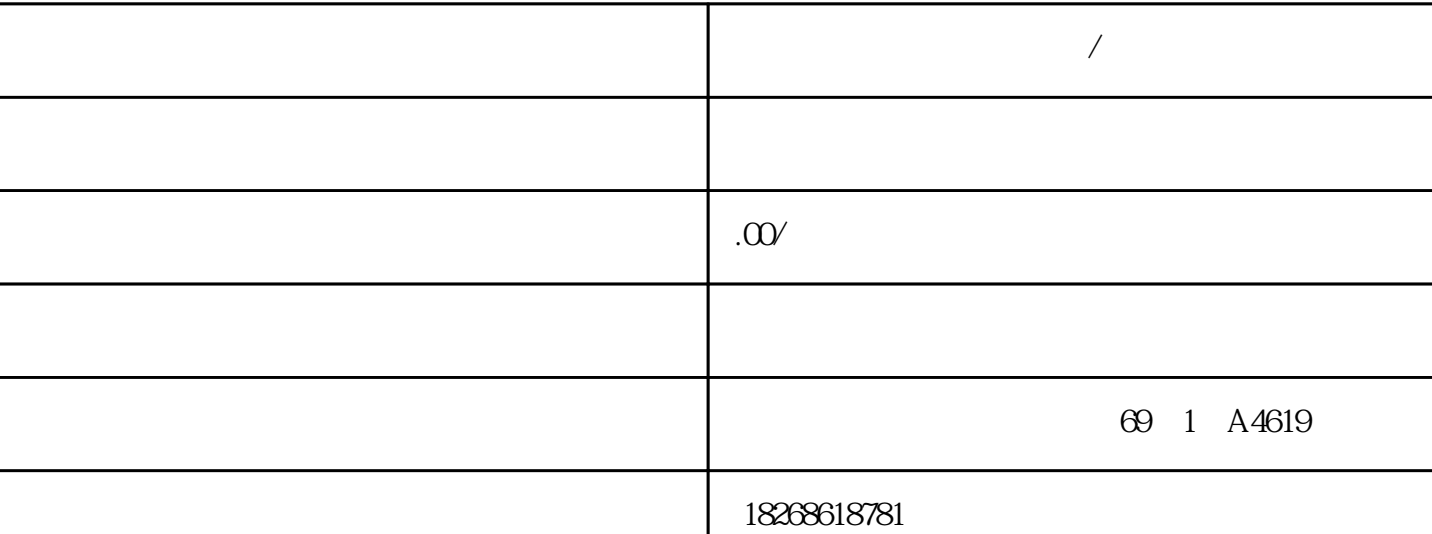

**大**都市

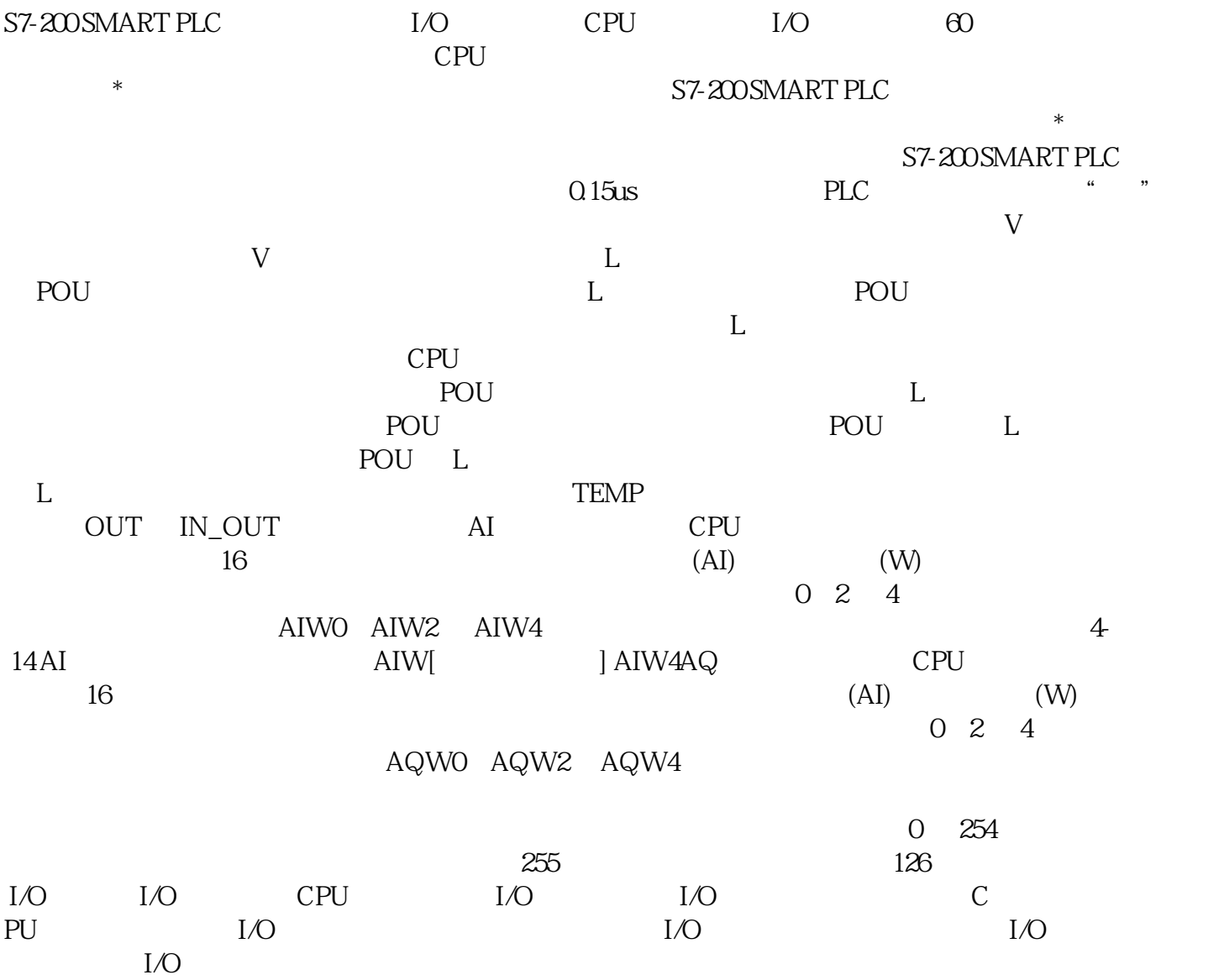

 $I/O$   $*$ 期中被清零。模拟量 I/O 点总是以两点递增的方式分配。如果模块没有为这些点分配相应的物理 I/ O, I/O  $\frac{1}{2}$  I/O  $\frac{1}{2}$ STEP 7 Micro/WIN SMART I/O  $SB BAO1$   $SB BAO1$   $CR1025$   $SB BAO1$  $A$ 01  $1.$  SB BA01  $1.$  SB BA01  $*$   $*$   $*$   $2$  SB BA01 CPU  $1.$  CPU S  $BBAO1 \quad 2$ . CR1025 换电池时,要求电池正\*朝上,负\*靠近印刷线路板。4. 按照上述安装指示重新安装 SB BA01 电池 S7-200 SMART  $3-5$  CPU  $\blacksquare$ 1. CPU S7-200 SMART 2.  $3 \qquad 4 \qquad$  \* CPU  $5.$  CPU CPU B7-200 SMA RT  $2.$   $3.$  $4$ CPU CPU CPU CR20s CPU CR30s CPU CR40s CPU CR60s  $3-7$ 1. CPU S7-200 SMART 2. CPU I/O 3. 4. <br>CPU 1.  $CPU$  1. DIN 2. CPU 3. DIN 上方。4. 向左滑动扩展模块,直至 I/O 连接器与 CPU 右侧的连接器啮合,并推入下方的卡夹将  $CPU$  $V$  M  $M$ CPU microSDHC – (99)  $-$  (176) PLC– \* (96)\* PLC at the state of the S7-200 SMART CPU the microSDHC  $(99)$  CPU  $(176)$ CPU \* \* 4GB 16GB microS

DHC CPU  $\begin{array}{ccc} \text{DHC} & \text{CPU} & \text{STOP} & \text{2} & \text{CPU} \end{array}$ CPU CPU STOP 2. CPU RUN 3. CPU  $\blacksquare$  $\ast$  4.  $\ast$  $*$  CPU 当前并未运行任何进程。 安装存储卡将导致 CPU 进入 STOP 模式,这可能会影响在线过程或 机器的操作。意外的过程操作或机器操作可能会导致、人身伤害和/或财产损失。在插入存储卡前,请务 必确保 CPU 处于离线模式且处于安全状态。程序传送卡 存储卡可用于将用户程序内容传送到 CP

U cPU FWUPDATE.S7S  $(\text{.upd})$  \* ID CPU 顺序 ID (MLFB) 匹配,则CPU 会用\*新文件内包含的固件内容\*新该设备的固件。说明 通过 ST EP 7-Micro/WIN SMART  $*$  STEP 7-Micro/WIN SMART RS485 and the CPU STEP 7-<br>  $RAT$  PLC Micro/WIN SMART 1. CPU S7-200 SMART 2. I/O

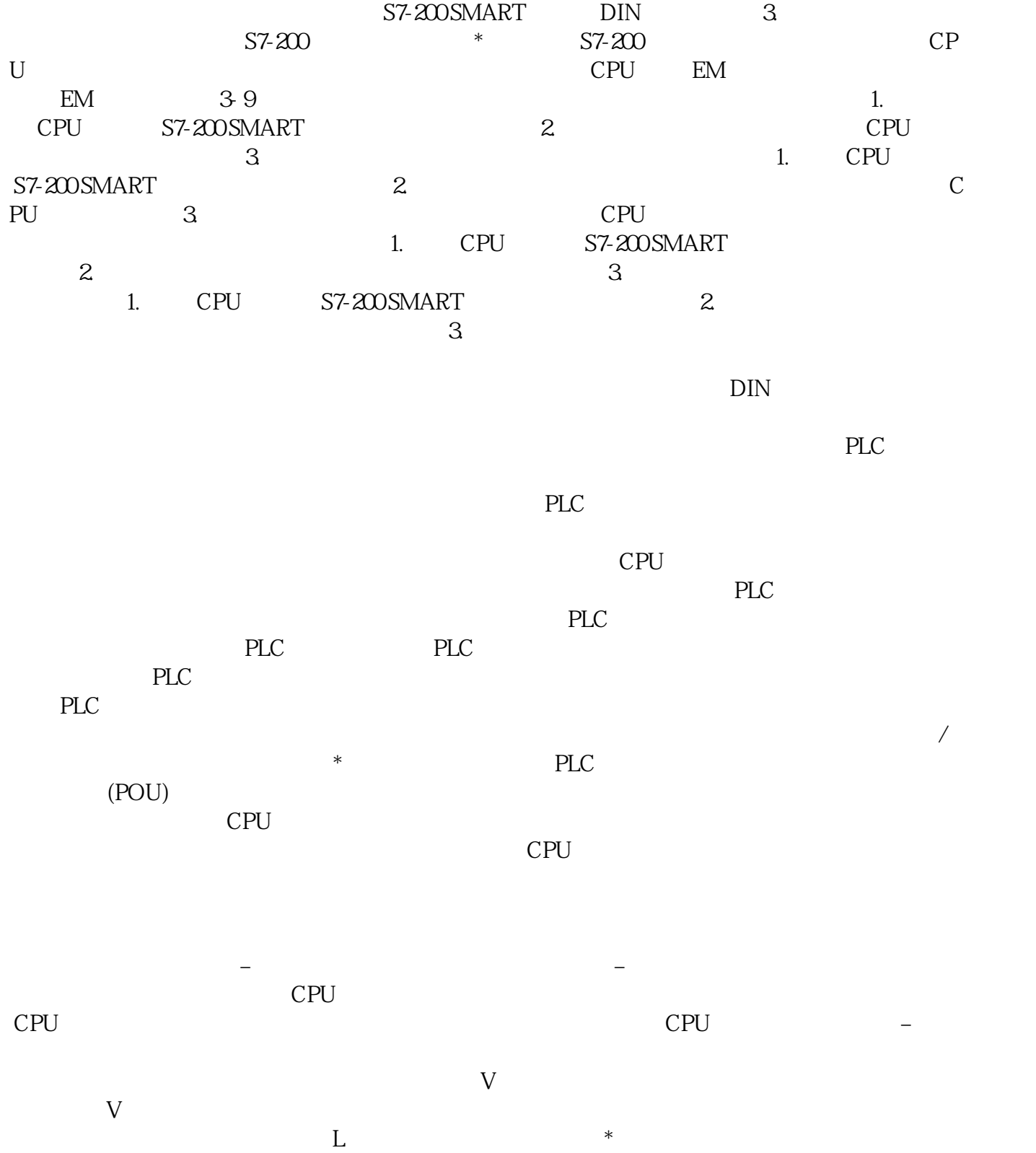